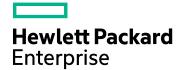

## **Real User Monitor**

Version 9.40, Released August 2017

## **RUM Multi Instance Probe Deployment**

Published August 2017

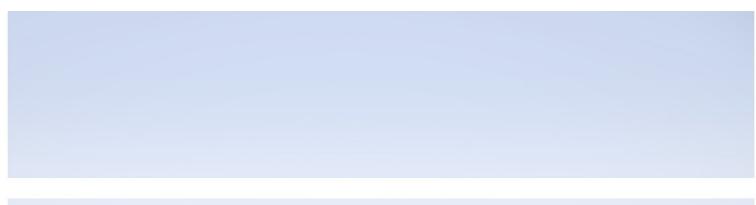

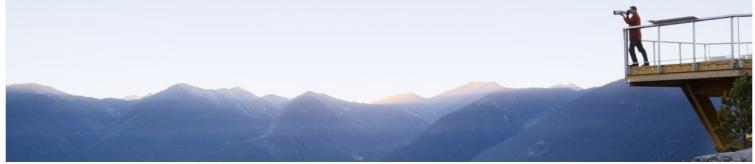

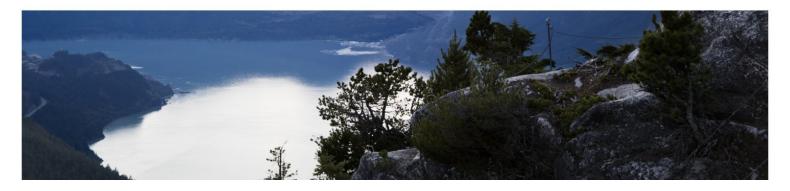

#### **Legal Notices**

#### Warranty

The only warranties for Hewlett Packard Enterprise products and services are set forth in the express warranty statements accompanying such products and services. Nothing herein should be construed as constituting an additional warranty. HPE shall not be liable for technical or editorial errors or omissions contained herein.

The information contained herein is subject to change without notice.

#### Restricted Rights Legend

Confidential computer software. Valid license from HPE required for possession, use or copying. Consistent with FAR 12.211 and 12.212, Commercial Computer Software, Computer Software Documentation, and Technical Data for Commercial Items are licensed to the U.S. Government under vendor's standard commercial license.

#### Copyright Notice

© Copyright 2017 Hewlett Packard Enterprise Development LP

#### Trademark Notices

Adobe  $^{\text{TM}}$  is a trademark of Adobe Systems Incorporated.

Microsoft® and Windows® are U.S. registered trademarks of Microsoft Corporation.

UNIX® is a registered trademark of The Open Group.

This product includes an interface of the 'zlib' general purpose compression library, which is Copyright © 1995-2002 Jean-loup Gailly and Mark Adler.

#### **Documentation Updates**

The title page of this document contains the following identifying information:

- Software Version number, which indicates the software version.
- Document Release Date, which changes each time the document is updated.
- Software Release Date, which indicates the release date of this version of the software.

To check for recent updates or to verify that you are using the most recent edition of a document, go to: https://softwaresupport.hpe.com/group/softwaresupport/search-result?keyword=.

This site requires an HPE Passport account. If you do not have one, click the **Create an account** button on the HPE Passport Sign in page.

#### Support

Visit the HPE Software Support website at: https://softwaresupport.hpe.com

This website provides contact information and details about the products, services, and support that HPE Software offers.

HPE Software Support provides customer self-solve capabilities. It provides a fast and efficient way to access interactive technical support tools needed to manage your business. As a valued support customer, you can benefit by using the support website to:

- · Search for knowledge documents of interest
- · Submit and track support cases and enhancement requests
- · Download software patches
- Manage support contracts
- · Look up HPE support contacts
- · Review information about available services
- Enter into discussions with other software customers
- Research and register for software training

Most of the support areas require that you register as an HPE Passport user and sign in. Many also require a support contract. To register for an HPE Passport ID, go to https://softwaresupport.hpe.com and click Register.

To find more information about access levels, go to:

https://softwaresupport.hpe.com/web/softwaresupport/access-levels

#### **HPE Software Integrations and Solutions**

Visit the Integrations and Solutions Catalog at https://softwaresupport.hpe.com/km/KM01702731 to explore how the products in the HPE Software catalog work together, exchange information, and solve business needs.

## Contents

| Chapter 1: Overview                               |    |  |
|---------------------------------------------------|----|--|
| Chapter 2: Deployment Architecture                | 6  |  |
| Chapter 3: System Requirements                    | 7  |  |
| Chapter 4: Configuration and Deployment           | 8  |  |
| Configuring a Multi Instance Probe                | 8  |  |
| Deploying a Multi Instance Probe                  | 8  |  |
| Managing Multi Instance Probe                     | 9  |  |
| Chapter 5: Multi Instance Probe Deployment Script | 10 |  |
| help                                              | 10 |  |
| add                                               | 10 |  |
| list                                              | 11 |  |
| remove                                            | 11 |  |
| Chapter 6: Troubleshooting                        | 13 |  |
| Appendix: Performance Benchmarking                | 14 |  |
| Test Setup and Environment                        | 14 |  |
| Performance Measurements                          | 14 |  |
| Send Documentation Feedback                       | 16 |  |

## Chapter 1: Overview

RUM multi instance probe deployment provides you with the ability to install more than one RUM sniffer probe for each server.

The deployment helps reduce the total cost of ownership (TCO) in monitoring applications and increases the capacity of the monitored network traffic for deployed hardware.

By installing multiple instances of the probe on the same hardware machine, fewer servers are required. This lowers the cost of monitoring and reduces the hardware, data center footprint, maintenance overhead, infrastructure management, and support costs.

The following sections outline the deployment attributes and best practices in multi instance probe deployment.

The intended audience of this document includes IT application owners, line of business owners, DevOps leads, infrastructure managers, professional services, and support executives.

## Chapter 2: Deployment Architecture

In a traditional deployment, each RUM sniffer probe is hosted on a different server. In a multi instance probe deployment, multiple instances of the sniffer probe are deployed on the same host.

The following figure shows the difference between a traditional deployment and multi instance probe deployment. The upper section of the figure includes APM and the Engine which remain unchanged. The change is in the number and type of hardware used for the multi instance probe. The TCP port used by the additional probes to talk to the RUM Engine also changes.

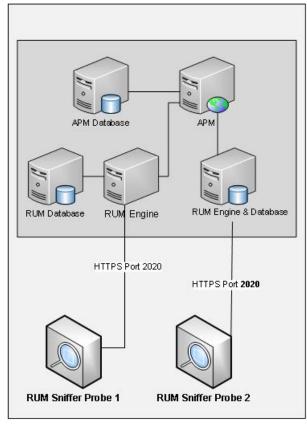

Traditional Deployment

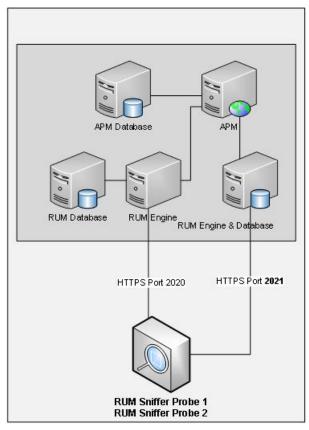

Multi Instance Probe Deployment

# Chapter 3: System Requirements

This section describes the system requirements for a multi instance probe deployment.

|                         | Minimum                                                                  | Recommended                                                                               |
|-------------------------|--------------------------------------------------------------------------|-------------------------------------------------------------------------------------------|
| Operating<br>System     | RHEL 7.x                                                                 | RHEL 7.2 or higher                                                                        |
| Processor               | Intel Xeon E5-2620 v2 @ 2.10GHz, 12 Threads with Hyper Threading enabled | Intel® Xeon® CPU E5-2630 V3 @ 2.40GHz 32 Threads with Hyper Threading enabled or stronger |
| Hard<br>Drive           | 280 GB                                                                   | Separate physical hard disk for each probe. Recommended 500 GB hard drive or bigger.      |
| Memory                  | 64 GB<br>16 GB per RUM Probe                                             | 128 GB or higher 20 GB per RUM Probe                                                      |
| Network                 | 2 NICs, one for management, one for sniffing                             | 1 NIC for management, 1 NIC per probe instance                                            |
| RUM<br>Probe<br>Version | 9.40                                                                     | 9.40                                                                                      |

# Chapter 4: Configuration and Deployment

This section details how to configure, deploy, and manage the multi instance probe deployment.

## Configuring a Multi Instance Probe

1. Install a RUM probe.

**Note:** A standard RUM probe installation is a pre-requisite for installing additional probes.

- 2. Connect only one RUM probe to a RUM Engine. The Engine should not have any other RUM probes connected.
- 3. The application configuration should be as specific as possible. It is recommended to specify the server IP and server port of an application, along with the URL, if possible. This allows each of the monitoring probes to filter out data it does not need to monitor.
- 4. For optimal solution performance, it is recommended to divide the monitored traffic as equally as possible among all the probes.
- 5. The following settings can help to obtain good performance. On the RUM Engine machine in the HPRUM\conf\configurationmanager\Beatbox\_Default\_Const\_Configuration.xml file or probe specific Beatbox file:
  - Set processor\_threads to 12
  - Set maximum\_queue\_size to 4000000
  - · Set global\_skip\_checksum to true

## Deploying a Multi Instance Probe

- Install a RUM Sniffer Probe. For RUM probe installation instructions, see the RUM Install Guide (https://softwaresupport.hpe.com/km/KM02505679).
- Deploy additional probes using the "add" on page 10 command in the Multi Instance Probe Deployment script. We recommend having a total of four probe instances on the probe machine. Therefore, run the "add" on page 10 command a total of three times.

The following example starts the RUM probe listening on port 2021.

/etc/init.d/rum\_probe-capture-2021 start

## Managing Multi Instance Probe

- The "list" on page 11 command in the Multi Instance Probe Deployment script can be used to display a list of the additional deployed probes.
- The "remove" on page 11 command in the Multi Instance Probe Deployment script can be used to remove a specific or all instances of the additional deployed RUM probes.
- Use the *stop/restart/status* commands in the RUM Probe Service to stop/restart/get the status of the additional RUM probes. The following example stops/restarts/gets the RUM probe listening on port 2021.

```
/etc/init.d/rum_probe-capture-2021 start
/etc/init.d/rum_probe-capture-2021 stop
/etc/init.d/rum_probe-capture-2021 status
```

# Chapter 5: Multi Instance Probe Deployment Script

Use the **rp\_dup.sh** script to add, list, or remove additional probes for multi instance probe deployment. The script can be found in the **/usr/bin/** folder on the RUM probe machine.

#### help

Use the help parameter in a script to access additional details.

```
[root@btpvm0060 ~]# ./rp_dup.sh --help
usage: rp_dup.sh [--command] [arguments]
Add/remove/list additional probes for Multi Probe Deployment
  --help
                               : Display the help
  --list
                               : Lists the additional sniffer probes with names
  --add <target_dir> <port>
                              : Create an additional instance of the sniffer probe
     target_dir
                               : Absolute path to the directory to which the sniffer
probe will be added
      port
                               : The tcp port the additional sniffer probe will
listen to
  --remove <name>
                               : Removes the sniffer probe referred by the name shown
in the list option.
                               : To remove a single instance, use the name shown in
     name
the list option. To remove all additional instances, use all.
```

#### add

Use the following duplication script to duplicate instances of an already installed probe. Each invocation of the command adds a single instance of an additional probe.

```
[root@btpvm0060 bin]# ./rp_dup.sh --add /home/hemant/AdditionalProbe1 2021
A copy of sniffer probe installation will be made.
The content of destination probe's base directory will be wiped off before proceeding!
```

```
Review the installation paths with care before confirming to proceed!

Source probe's base directory:/

Destination probe's base directory:/home/hemant/AdditionalProbe1/

Destination probe's web console port:2021

Do you wish to continue? [y/n]...y

Proceeding......

Created symlink from /etc/systemd/system/multi-user.target.wants/rum_probe-capture-2021.service to /usr/lib/systemd/system/rum_probe-capture-2021.service.
```

#### list

Use the list command to list the additional installed probes. It displays the name of the probe and the installation path.

```
[root@btpvm0060 user]# rp_dup.sh -list
rum_probe-capture-2021 /home/user/AdditionalProbe1/
rum_probe-capture-2022 /home/user/AdditionalProbe2/
rum_probe-capture-2023 /home/user/AdditionalProbe3/
rum_probe-capture-2024 /home/user/AdditionalProbe4/
```

#### remove

Use the remove command to remove a specific probe by providing its name. The name of the probe can be found in the first column of the list command output. The successful removal fo a probe can be verified by using the list command.

```
[root@btpvm0060 user]# rp_dup.sh --remove rum_probe-capture-2025

Stopping rum_probe-capture-2025 (via systemctl): [ OK ]

Removed symlink /etc/systemd/system/multi-user.target.wants/rum_probe-capture-2025.service.

Stopping rum_probe-capture-2026 (via systemctl): [ OK ]

You can also remove all the additional probes by specifying "all" as the name. The following examples shows a failure in shutting down the probes since the processes were not running.

[root@btpvm0060 user]# rp_dup.sh --remove all

Stopping rum_probe-capture-2021 (via systemctl): [ OK ]
```

```
Removed symlink /etc/systemd/system/multi-user.target.wants/rum_probe-capture-
2021.service.
Stopping rum_probe-capture-2021 (via systemctl):
                                                       [ OK ]
Stopping rum_probe-capture-2022 (via systemctl):
                                                       [ OK ]
Removed symlink /etc/systemd/system/multi-user.target.wants/rum_probe-capture-
2022.service.
Stopping rum_probe-capture-2022 (via systemctl):
                                                       [ OK ]
Stopping rum_probe-capture-2023 (via systemctl):
                                                       [ OK ]
Removed symlink /etc/systemd/system/multi-user.target.wants/rum_probe-capture-
2023.service.
Stopping rum_probe-capture-2023 (via systemctl):
                                                       [ OK ]
```

You can verify that a probe was removed successfully by listing the additional probes.

```
[root@btpvm0060 user]# rp_dup.sh --list
[root@btpvm0060 user]#
```

# Chapter 6: Troubleshooting

| Problem                                                   | Solution                                                                                                    |  |
|-----------------------------------------------------------|----------------------------------------------------------------------------------------------------|--|
| Failure to add an additional probe                        | <ul> <li>Verify that an existing RUM probe installation exists</li> <li>Verify that the folder where the additional probe is being installed exists</li> </ul> |  |
| Failure to remove an existing additional probe            | <ul> <li>Use the List command to list all the additional probes</li> <li>Use the value in the first column to delete the additional probe</li> </ul>           |  |
| Status of addition/removal of additional probe is unclear | <ul> <li>Use the List command to display the list of additional probes installed.</li> <li>Use the add command to add a new entry to the list.</li> </ul>      |  |
|                                                           | <ul> <li>Use the remove command to remove the relevant probe from the list.</li> </ul>                                                                         |  |

To detect if the RUM Probe is working beyond its monitoring capacity, view the values in the Probe Queue Overflow Count and the Probe Queue Overflow Last Occurrence time. See the RUM Administration Guide (https://softwaresupport.hpe.com/km/KM02505668) for details.

## Appendix: Performance Benchmarking

This section details the setup used for the tests that measured the performance of the multi instance probe deployment as well as the performance results.

Performance tests were conducted for HTTP and HTTPS protocols. The number of configured Text Pattern Events (TPE) and the number of configured Snapshots (SS) affect the overall performance. The number of TPEs and SSs were varied and the performance values with the variations were measured.

Since each customer or test environment is unique, the performance numbers vary significantly. Note that the objective of the details and the benchmarking numbers mentioned in this section is only for a high level reference guideline and may vary from observations in customer environment.

#### **Test Setup and Environment**

The setup and environment used in the performance measurements is detailed in this section. This includes the hardware, operating system, and applications used for the measurements, as well as the network settings.

| Attribute                                   | Value                                                                                                    |  |
|---------------------------------------------|----------------------------------------------------------------------------------------------------|--|
| RUM Probe                                   | HP DL380 Gen9, 32 Threads Intel® Xeon® CPU E5-2630 V3 @ 2.40GHz. Hyperthreading enabled. 837 GB HDD. 128 GB RAM. Linux 7.2, latest NIC drivers                                                                           |  |
| Load<br>Generators                          | 4 Load Generators running on HP DL380 Gen9. Windows Server 2012 R2. HPE LoadRunner Controllers running on each machine. Think time, pacing time in LoadRunner script were given reasonable values for a web application. |  |
| Web Servers                                 | 2 HP DL380 Gen9 machines with Windows Server 2012 R2. IIS Webserver.                                                                                                    |  |
| Network                                     | Port mirroring configured on switch to provide packets to RUM Probe. Jumbo frames enabled in the network.                                                                                                    |  |
| Multi<br>Instance<br>Probe<br>Configuration | 4 RUM Probes running on the RUM Probe hardware. Network traffic equally distributed amongst the 4 RUM Probes                                                                                                    |  |

#### **Performance Measurements**

This section details the numbers obtained for the scenarios tested. The total throughput mentioned is with respect to the 4 probe instances hosted on the reference server and on reference load environments (see "Test Setup and Environment" above). The number of text pattern events is abbreviated as TPE, and the number of snapshots is abbreviated as SS in the following table. The numbers mentioned below apply for both the HTTP as well as the HTTPS protocol.

| Traffic Profile    | Scenario | Total Throughput (Mbps) |
|--------------------|----------|-------------------------|
| HTTP/HTTPS Traffic | 0 TPE    | 1757                    |
|                    | 0 SS     |                         |
|                    | 10 TPE   | 1505                    |
|                    | 10 SS    |                         |

### Send Documentation Feedback

If you have comments about this document, you can contact the documentation team by email. If an email client is configured on this system, click the link above and an email window opens with the following information in the subject line:

#### Feedback on RUM Multi Instance Probe Deployment (Real User Monitor 9.40)

Just add your feedback to the email and click send.

If no email client is available, copy the information above to a new message in a web mail client, and send your feedback to docteam@hpe.com.

We appreciate your feedback!